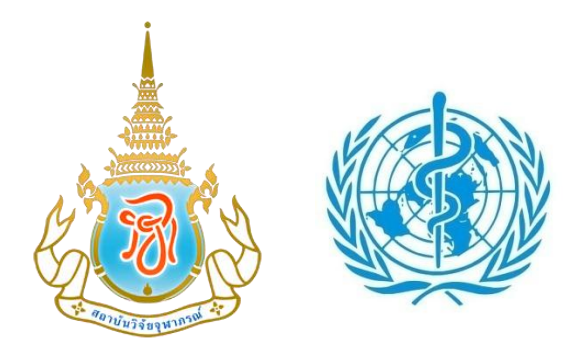

Chulabhorn Research Institute (CRI) and World Health Organization Regional Office for South East Asia (WHO/SEARO)

#### **The First Workshop of Users of the Chem HelpDesk**

29 April 2010

**Chem HelpDesk's Website**

**User Guide**

**FOR**

#### **REGISTERED USERS**

**(www.chemhelpdesk.org)**

## **Chem HelpDesk's Website User Guide**

# **FOR REGISTERED USERS**

**(www.chemhelpdesk.org)**

## **Step 1:** Go to the www.chemhelpdesk.org website

## **Step 2:** Click "Log in" button

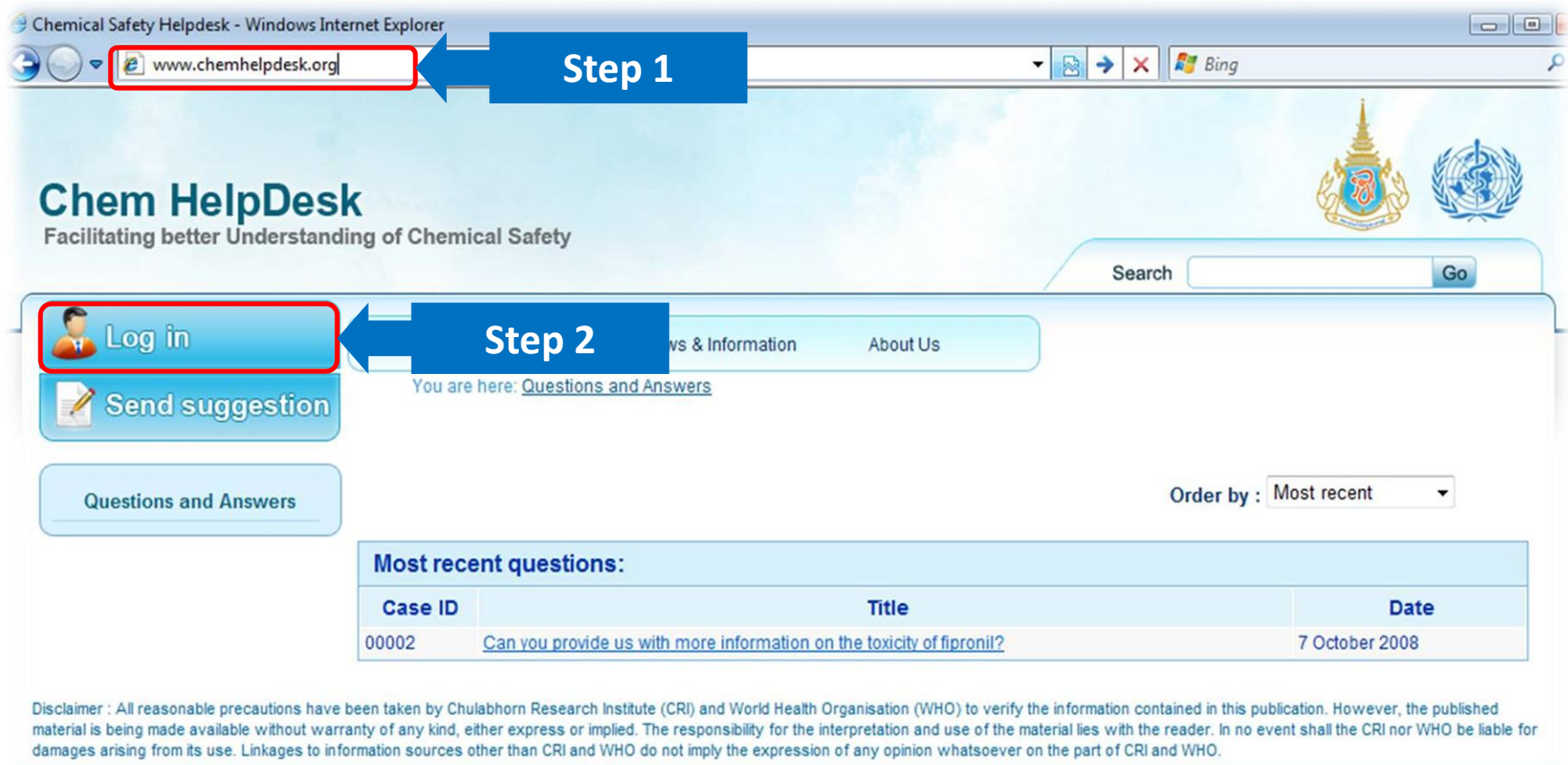

**FAQ | Contact Us | Site Map** 

@Copyright 2008 - 2009. All rights reserved

**Step 3:** Fill in your E-mail address and Password (must be requested and set-up by Chem HelpDesk)

**Step 4: Click the "Login" button** 

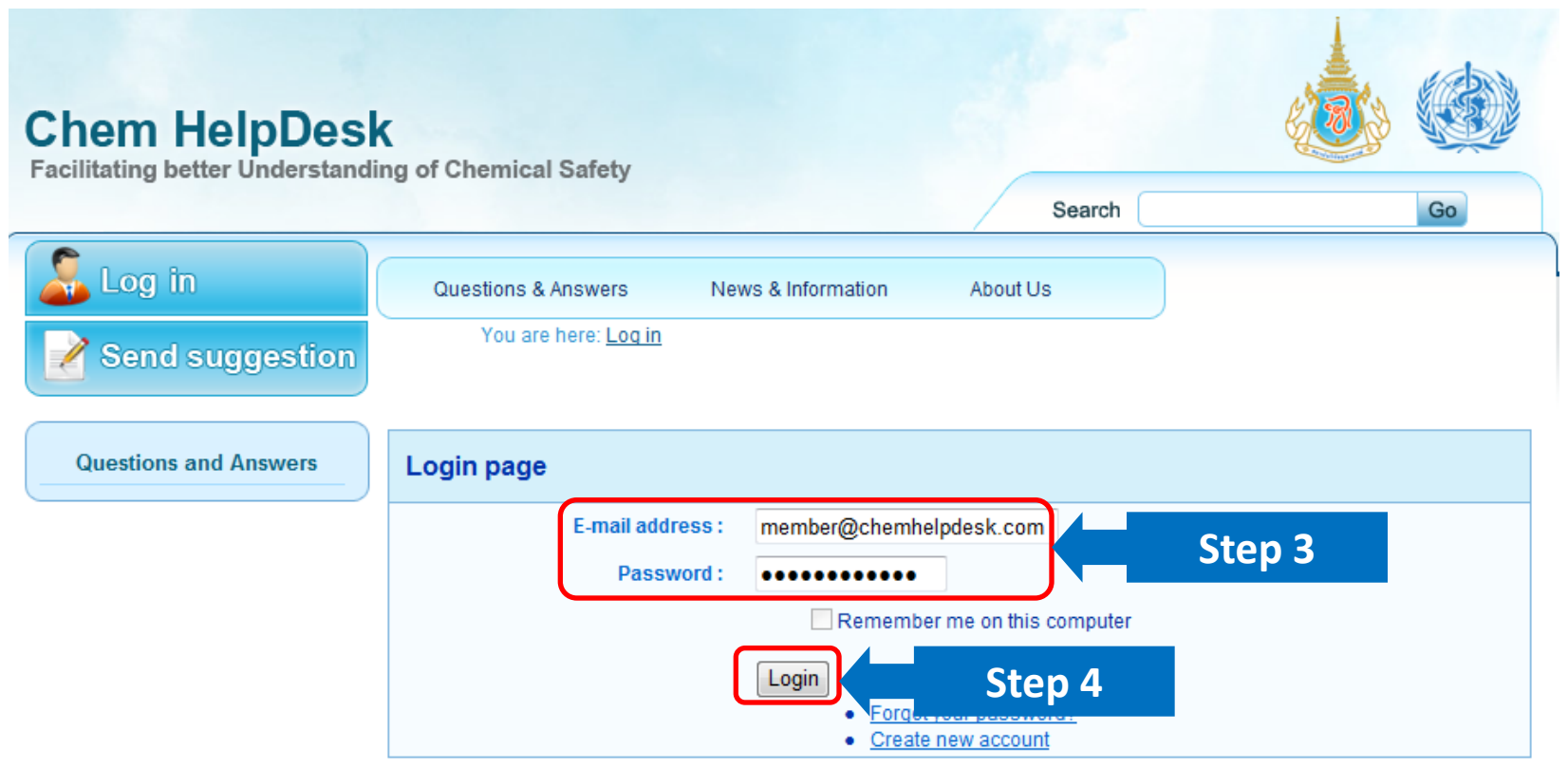

Disclaimer : All reasonable precautions have been taken by Chulabhorn Research Institute (CRI) and World Health Organisation (WHO) to verify the information contained in this publication. However, the published material is being made available without warranty of any kind, either express or implied. The responsibility for the interpretation and use of the material lies with the reader. In no event shall the CRI nor WHO be liable for damages arising from its use. Linkages to information sources other than CRI and WHO do not imply the expression of any opinion whatsoever on the part of CRI and WHO.

> **FAQ | Contact Us | Site Map** @Copyright 2008 - 2009, All rights reserved.

## The Chem HelpDesk website provides the following options:

- 1. Manage
- 2. Questions & Answers
- 3. News and Information
- 4. About us
- 5. FAQ
- 6. Contact Us
- 7. Site map

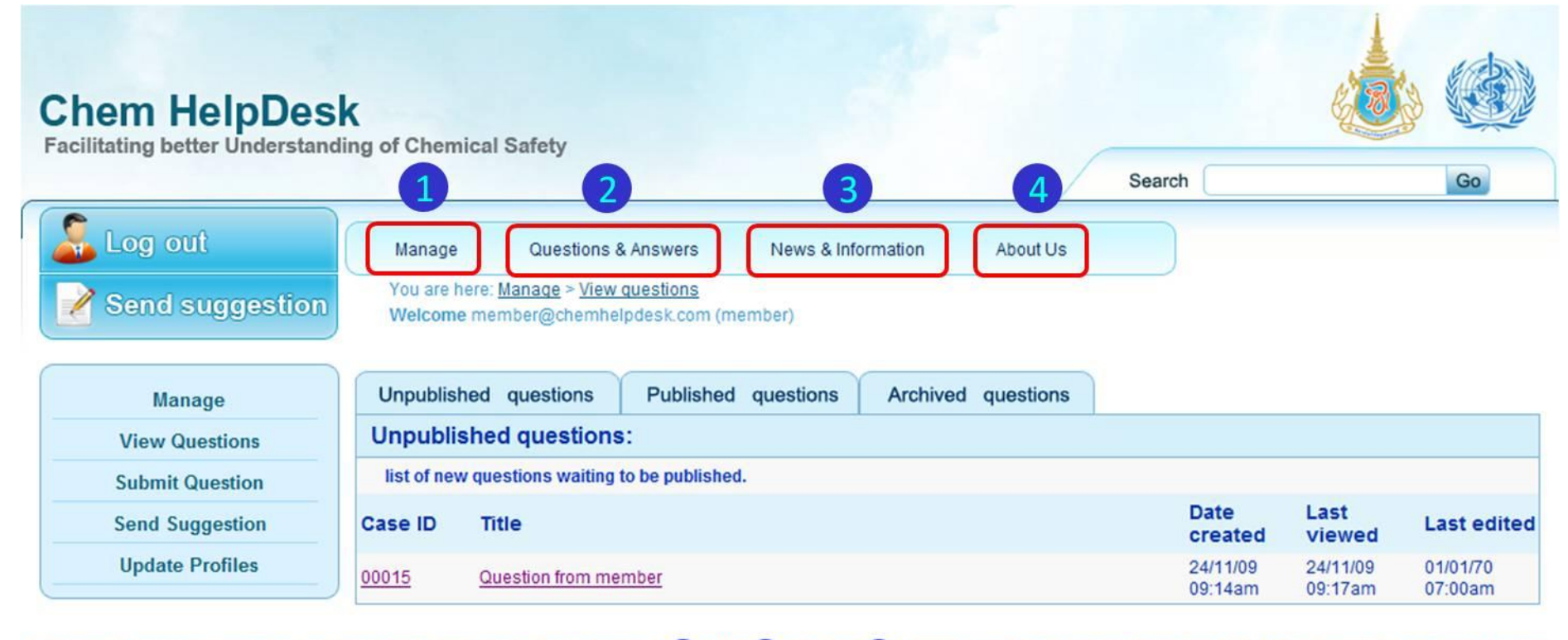

Disclaimer : All reasonable precautions have been taken by Chulabhorn Research Institute ( alth Organi  $\mathfrak b$ is being made available without warranty of any kind, either express or implied. The respon for th **pretation** a arising from its use. Linkages to information sources other than CRI and WHO do not imply the expression or any opinion winalsoever on the part of CRI and WHO.

(WHO) to verify the information contained in this publication. However, the published material of the material lies with the reader. In no event shall the CRI nor WHO be liable for damages

**FAQ** Contact Us Site Map

©Copyright 2008 - 2009, All rights reserved.

#### 1. Manage

The "Manage" page has 4 options:

- 1: View Questions
- 2: Submit Question
- 3: Send Suggestion
- 4: Update Profiles

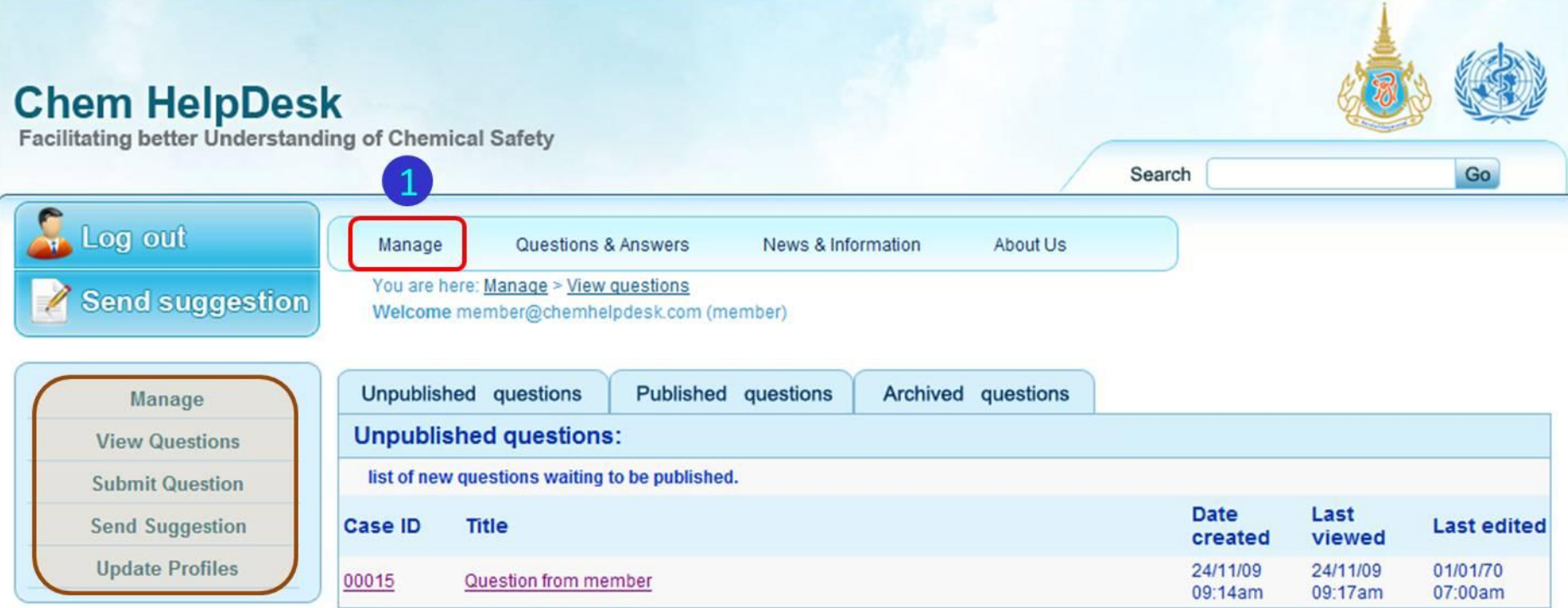

Disclaimer : All reasonable precautions have been taken by Chulabhorn Research Institute (CRI) and World Health Organisation (WHO) to verify the information contained in this publication. However, the published material is being made available without warranty of any kind, either express or implied. The responsibility for the interpretation and use of the material lies with the reader. In no event shall the CRI nor WHO be liable for damag arising from its use. Linkages to information sources other than CRI and WHO do not imply the expression of any opinion whatsoever on the part of CRI and WHO.

- 1: View questions (Users can click on a title to view the question) There are 3 tabs:
- 1.1. **Unpublished questions** : List of your questions submitted to the Chem HelpDesk.
- 1.2. **Published questions** : List of your questions that the Chem HelpDesk has answered and published.
- 1.3. **Archived questions** : List of original questions (final versions may be reformatted/reworded).

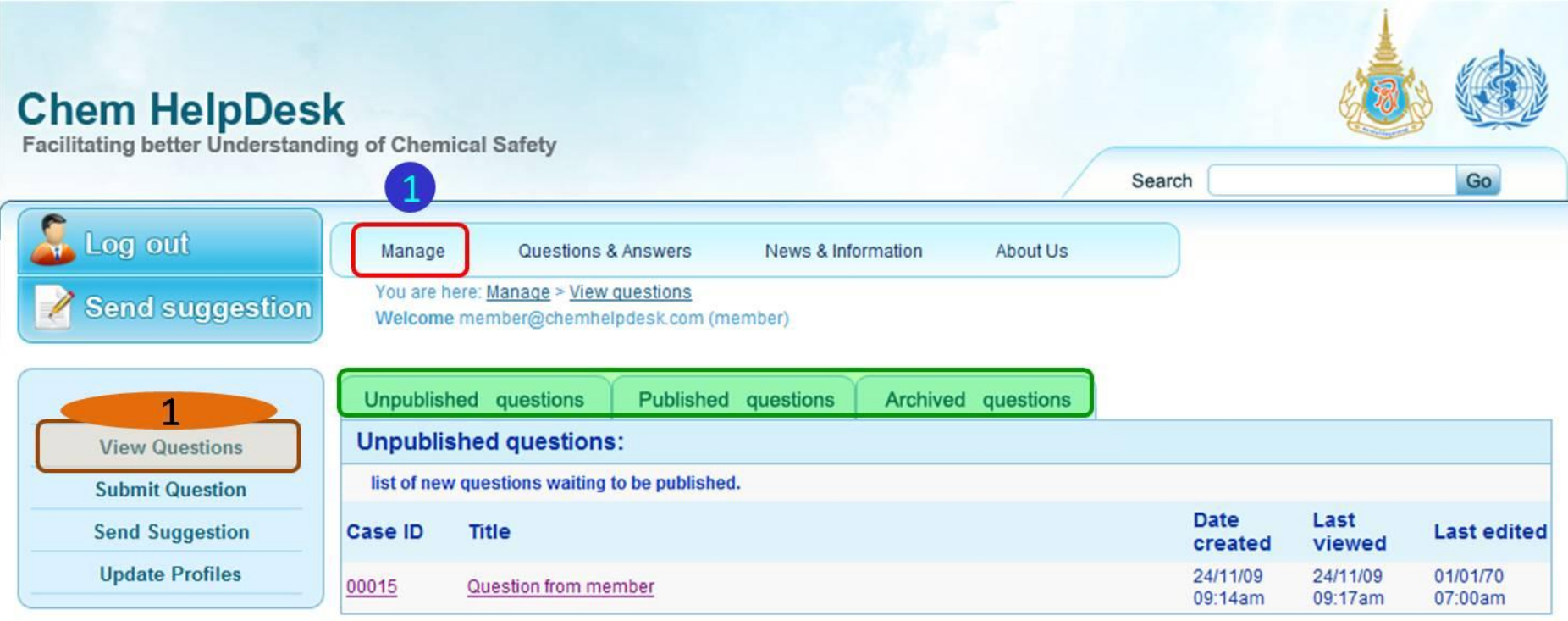

Disclaimer : All reasonable precautions have been taken by Chulabhorn Research Institute (CRI) and World Health Organisation (WHO) to verify the information contained in this publication. However, the published material is being made available without warranty of any kind, either express or implied. The responsibility for the interpretation and use of the material lies with the reader. In no event shall the CRI nor WHO be liable for damag arising from its use. Linkages to information sources other than CRI and WHO do not imply the expression of any opinion whatsoever on the part of CRI and WHO.

2: Submit Question

Registered users can submit questions to the Chem HelpDesk coordinator and executive secretary here.

Step 1- Fill in "title" and "your question"

Step 2- Click "Preview question" to view your question before submission the question, or "Back to

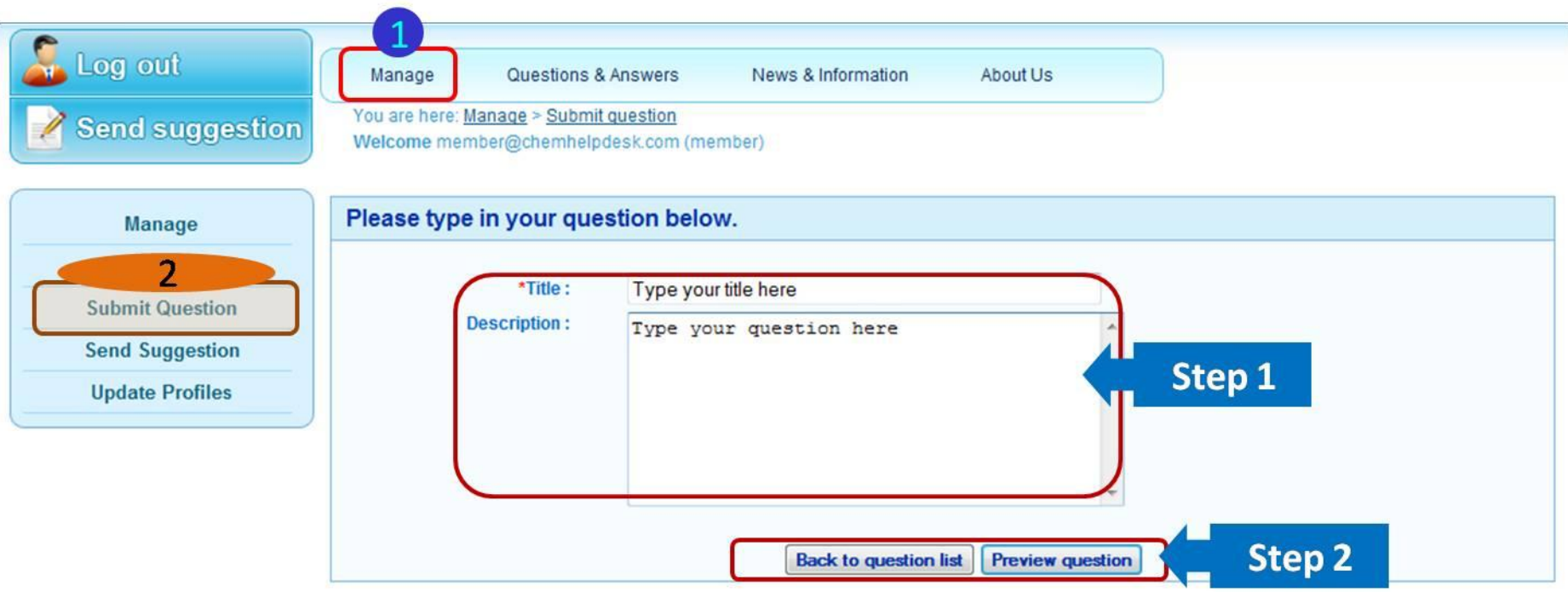

Disclaimer : All reasonable precautions have been taken by Chulabhorn Research Institute (CRI) and World Health Organisation (WHO) to verify the information contained in this publication. However, the published material is being made available without warranty of any kind, either express or implied. The responsibility for the interpretation and use of the material lies with the reader. In no event shall the CRI nor WHO be liable for damages from its use. Linkages to information sources other than CRI and WHO do not imply the expression of any opinion whatsoever on the part of CRI and WHO.

> **FAQ | Contact Us | Site Map** Copyright 2008 - 2009, All rights reserved.

## 2: Submit Question (cont.)

Step 3- Click "Submit question" to send your question to the Chem HelpDesk coordinator and executive secretary or click "Go back" to revise your question. Registered users will receive a **Case ID** for each question.

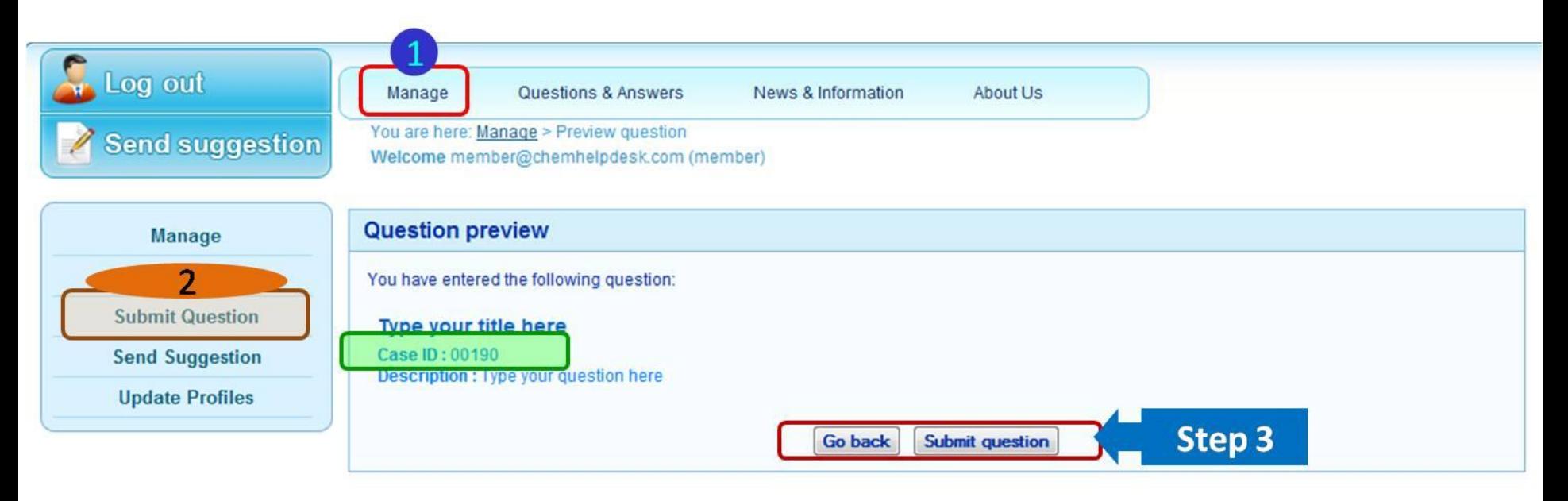

Disclaimer : All reasonable precautions have been taken by Chulabhorn Research Institute (CRI) and World Health Organisation (WHO) to verify the information contained in this publication. However, the published material is being made available without warranty of any kind, either express or implied. The responsibility for the interpretation and use of the material lies with the reader. In no event shall the CRI nor WHO be liable for damages from its use. Linkages to information sources other than CRI and WHO do not imply the expression of any opinion whatsoever on the part of CRI and WHO.

> **FAQ | Contact Us | Site Map** ©Copyright 2008 - 2009, All rights reserved.

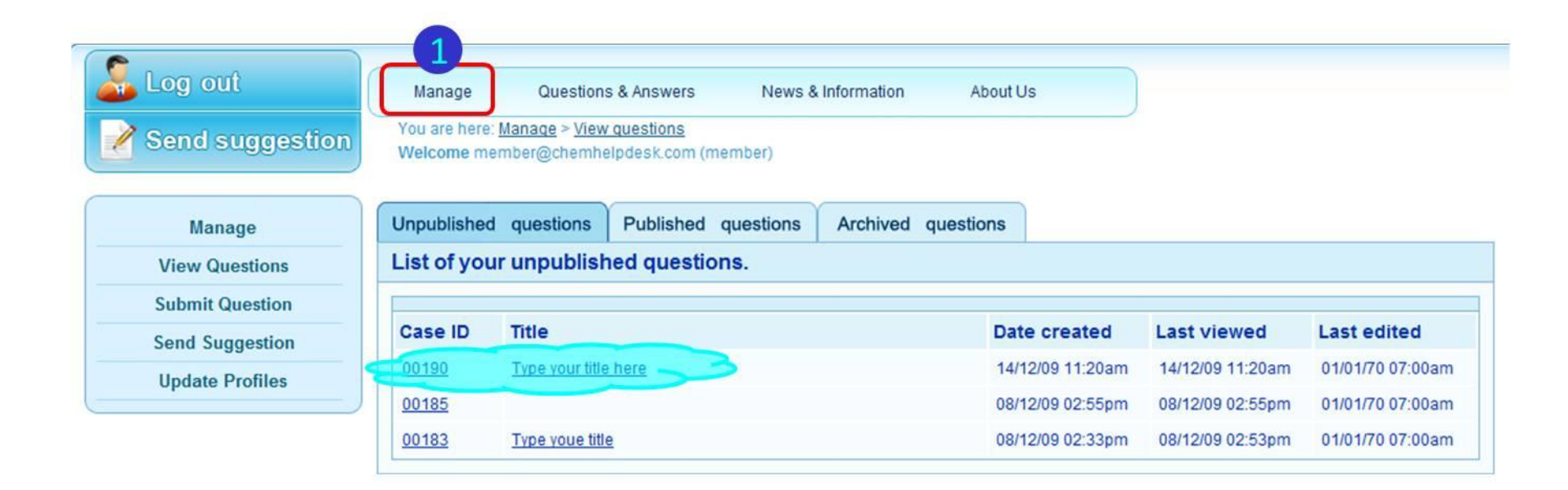

#### Click title of question to view the status

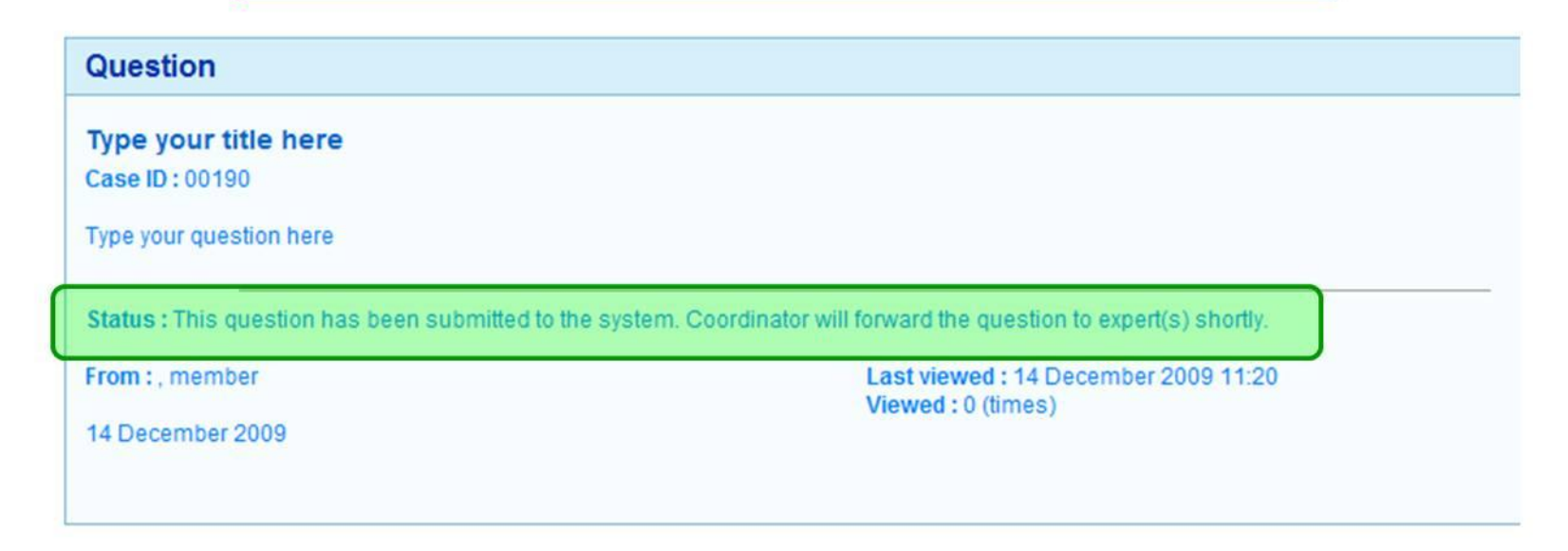

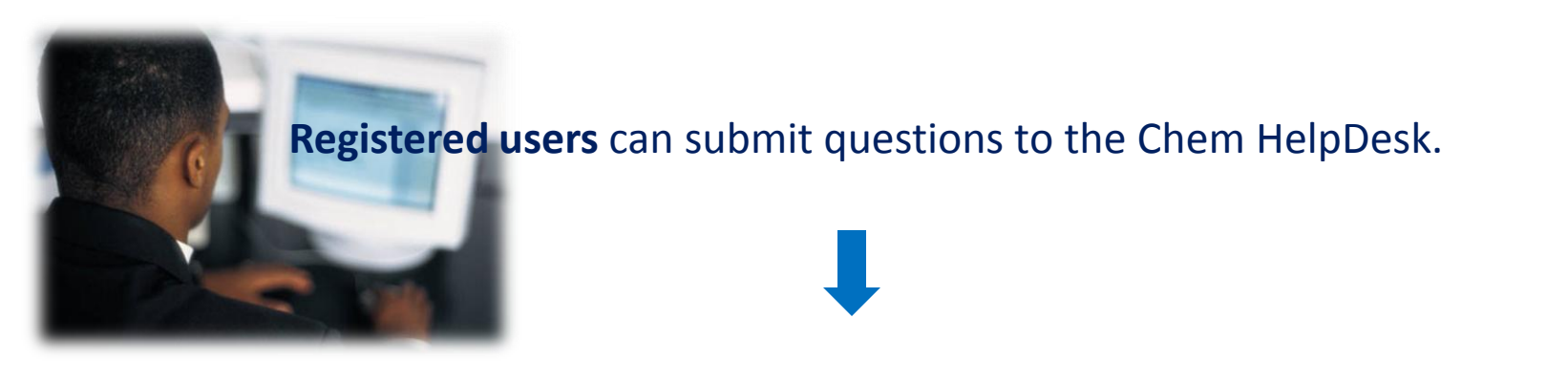

The **Coordinator** collects questions from registered users, then sorts, edits and submits questions to **experts** in the field related to each question.

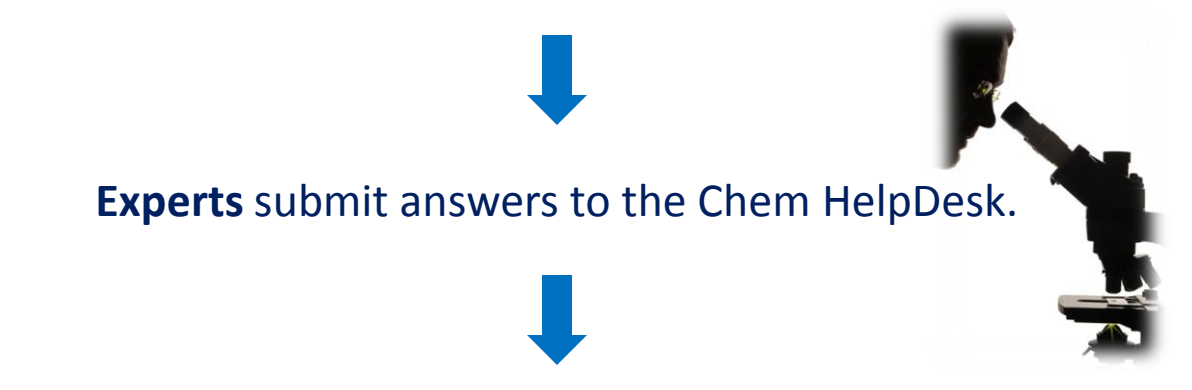

## The **Coordinator** verifies and publishes questions and answers to the Chem HelpDesk website.

(In the pilot phase, the Chem HelpDesk question and answer service is available to registered users only, though published questions and answers are available to the general public).

3: Send suggestion

Registered users can send suggestions/comments/feedback about the website/system to the Chem HelpDesk coordinator and executive secretary here.

Step 1- Fill in "your suggestion", "name" and "E-mail address" (for us to keep on record). Step 2- Click the "Preview Suggestion" button.

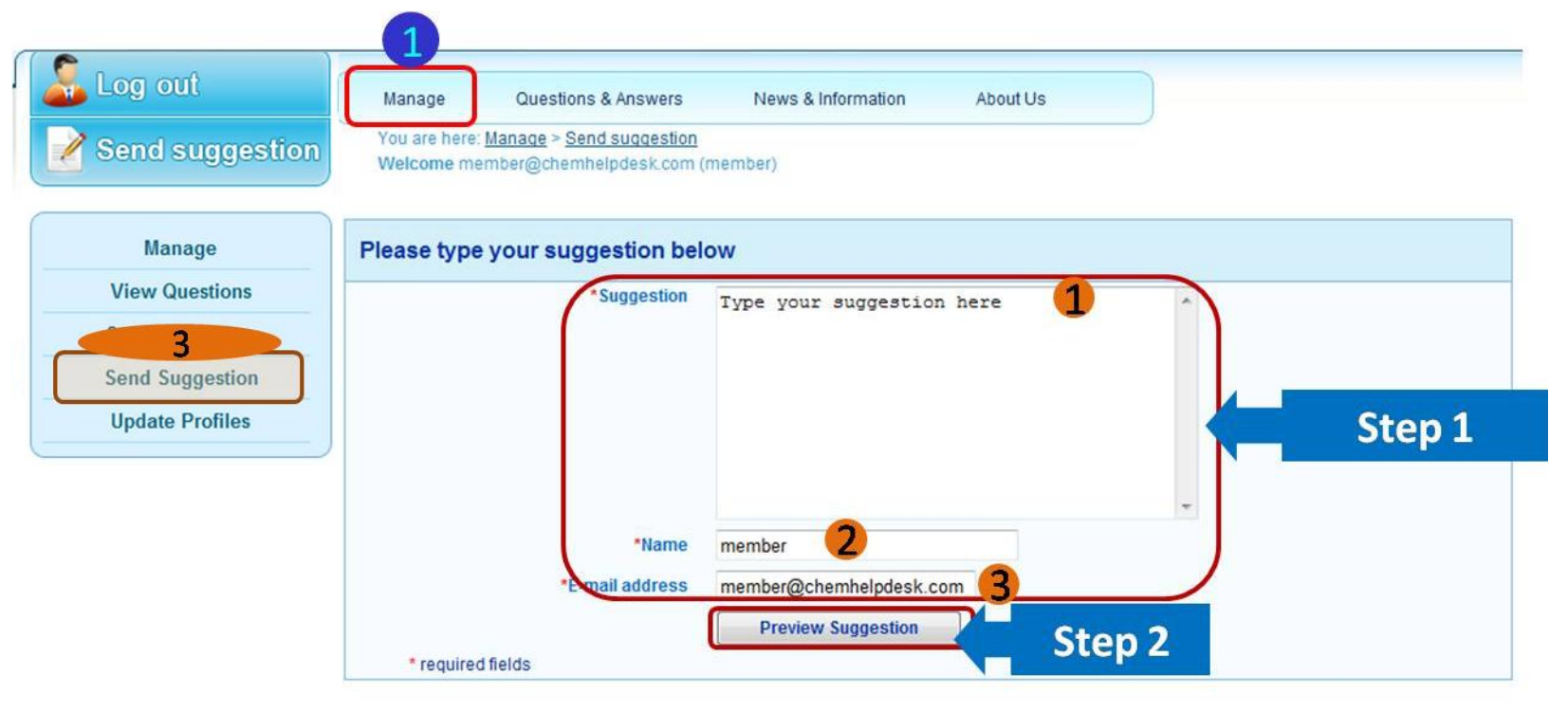

Disclaimer : All reasonable precautions have been taken by Chulabhorn Research Institute (CRI) and World Health Organisation (WHO) to verify the information contained in this publication. However, the published material is being made available without warranty of any kind, either express or implied. The responsibility for the interpretation and use of the material lies with the reader. In no event shall the CRI nor WHO be liable for damag arising from its use. Linkages to information sources other than CRI and WHO do not imply the expression of any opinion whatsoever on the part of CRI and WHO.

- 3: Send suggestion (cont.)
- Step 3- Click the "Go back" button to return to the suggestion page or click the "Submit suggestion" button to send your suggestion to the Chem HelpDesk coordinator and executive secretary.

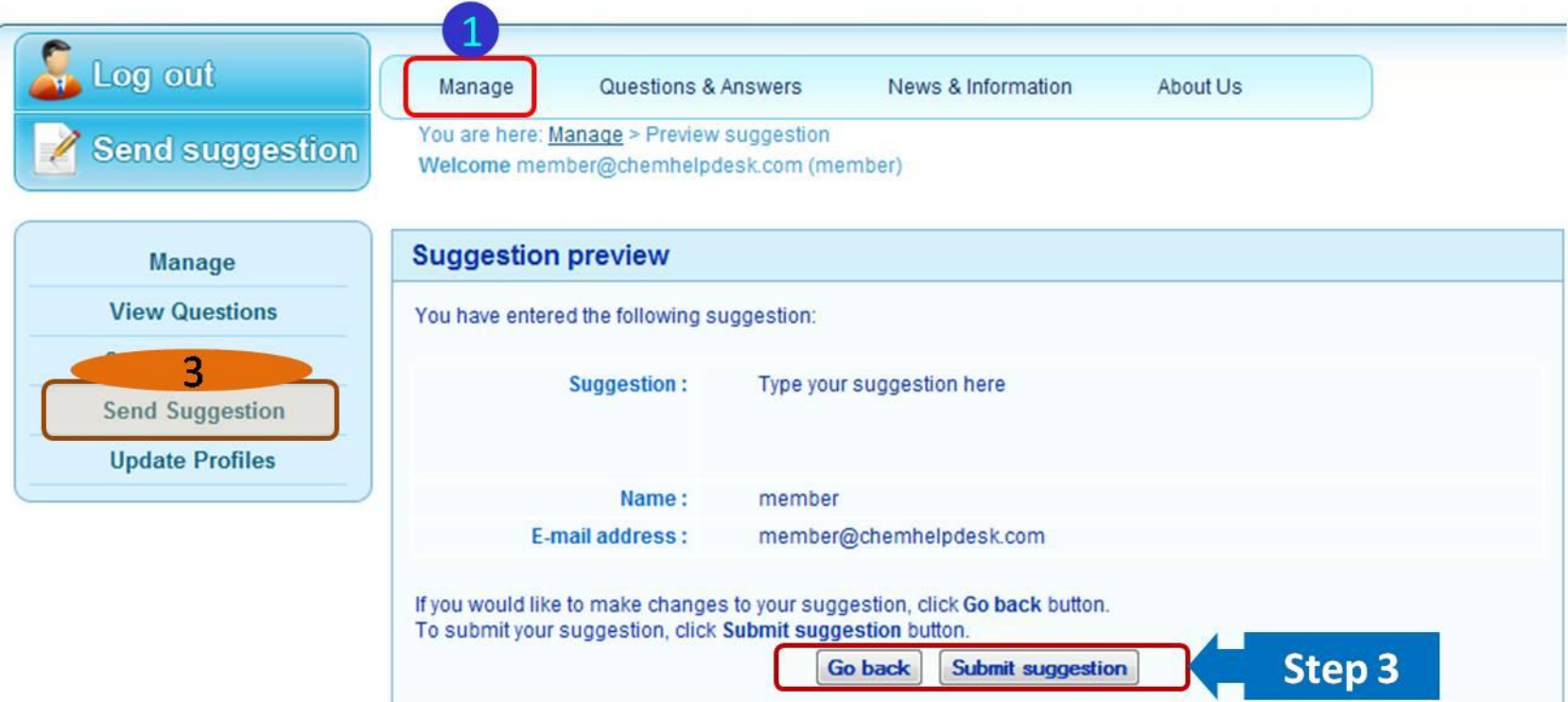

Disclaimer : All reasonable precautions have been taken by Chulabhorn Research Institute (CRI) and World Health Organisation (WHO) to verify the information contained in this publication. However, the published material is being made available without warranty of any kind, either express or implied. The responsibility for the interpretation and use of the material lies with the reader. In no event shall the CRI nor WHO be liable for damages arising from its use. Linkages to information sources other than CRI and WHO do not imply the expression of any opinion whatsoever on the part of CRI and WHO.

4: Update profiles

Registered users can *change password* and *edit* First name, Last name, E-mail, Affiliation, Phone and Fax here.

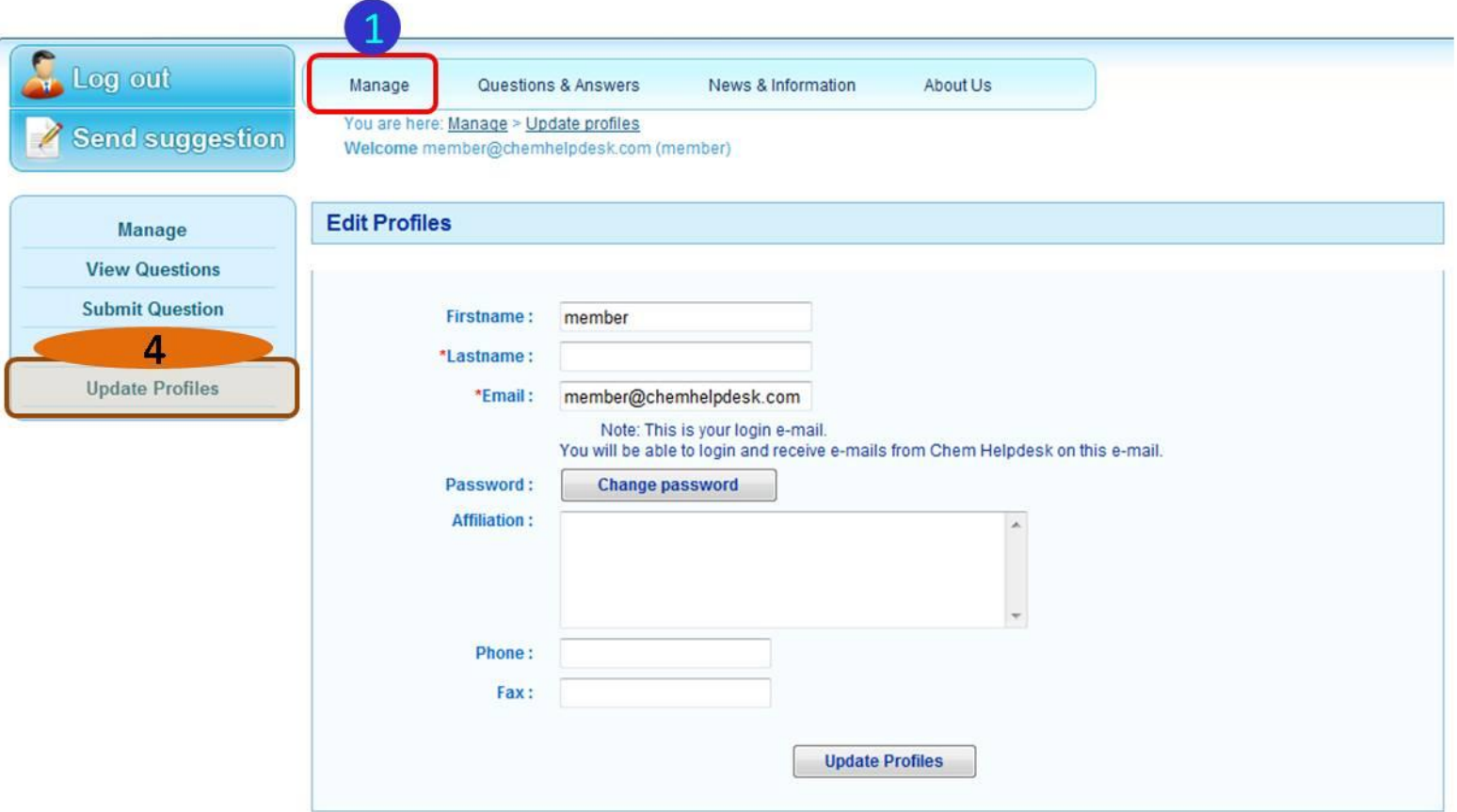

Disclaimer : All reasonable precautions have been taken by Chulabhorn Research Institute (CRI) and World Health Organisation (WHO) to verify the information contained in this publication. However, the published material is being made available without warranty of any kind, either express or implied. The responsibility for the interpretation and use of the material lies with the reader: In no event shall the CRI nor WHO be liable for damag arising from its use. Linkages to information sources other than CRI and WHO do not imply the expression of any opinion whatsoever on the part of CRI and WHO.

4: Update profiles (cont.)

## How to change your "password" Step 1- Click "Change password"

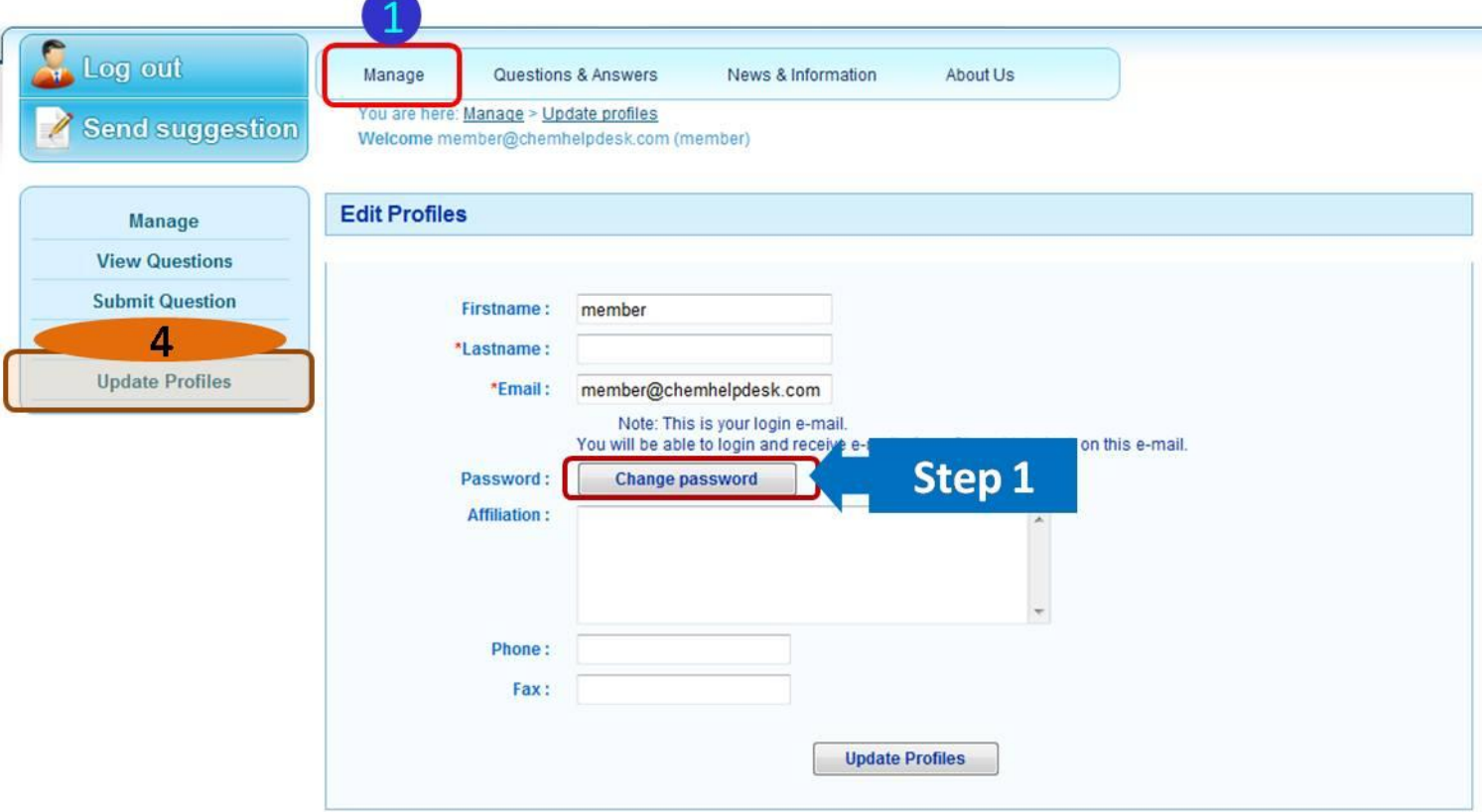

Disclaimer : All reasonable precautions have been taken by Chulabhorn Research Institute (CRI) and World Health Organisation (WHO) to verify the information contained in this publication. However, the published material is being made available without warranty of any kind, either express or implied. The responsibility for the interpretation and use of the material lies with the reader. In no event shall the CRI nor WHO be liable for damag arising from its use. Linkages to information sources other than CRI and WHO do not imply the expression of any opinion whatsoever on the part of CRI and WHO.

> **FAQ | Contact Us | Site Map** Copyright 2008 - 2009, All rights reserved.

4: Update profiles (cont.)

How to change your "password" Step 2- Click "Change password" to finish changing password

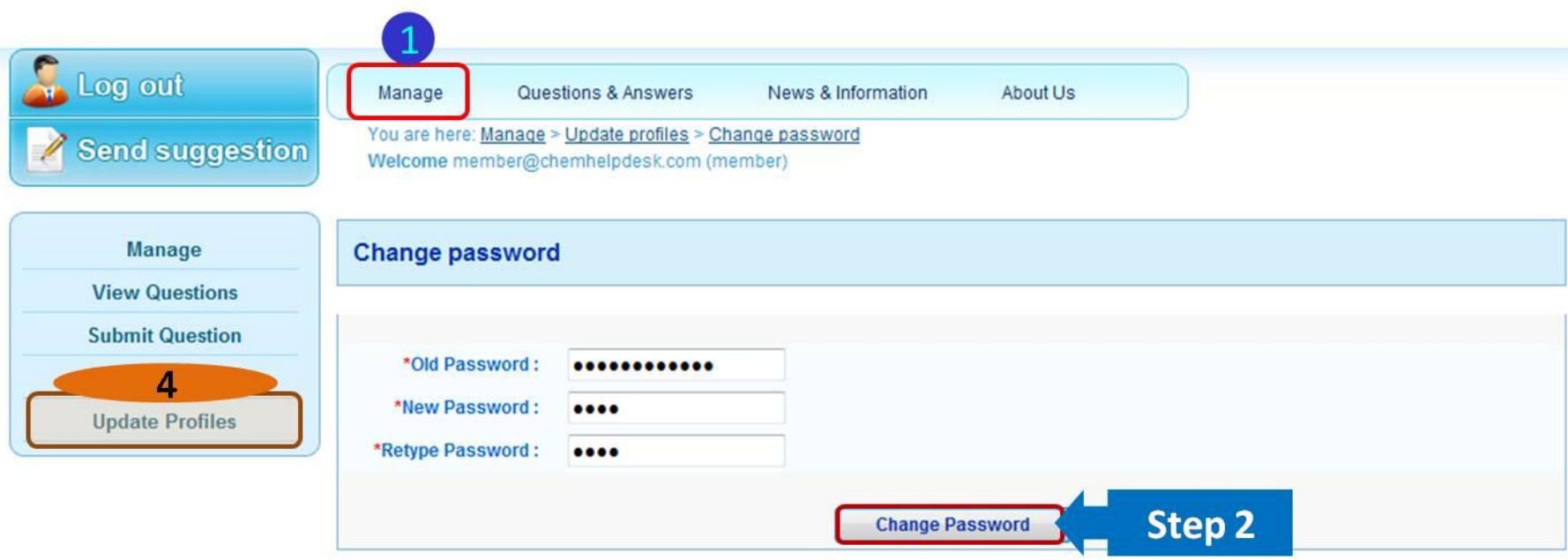

Disclaimer : All reasonable precautions have been taken by Chulabhorn Research Institute (CRI) and World Health Organisation (WHO) to verify the information contained in this publication. However, the published material is being made available without warranty of any kind, either express or implied. The responsibility for the interpretation and use of the material lies with the reader. In no event shall the CRI nor WHO be liable for damag arising from its use. Linkages to information sources other than CRI and WHO do not imply the expression of any opinion whatsoever on the part of CRI and WHO.

**FAQ | Contact Us | Site Map** 

Copyright 2008 - 2009, All rights reserved.

## 2. Questions and Answers

The "Questions & Answers" page will show a list of questions from registered users and answered by experts. Users can view questions and answers by clicking on the question.

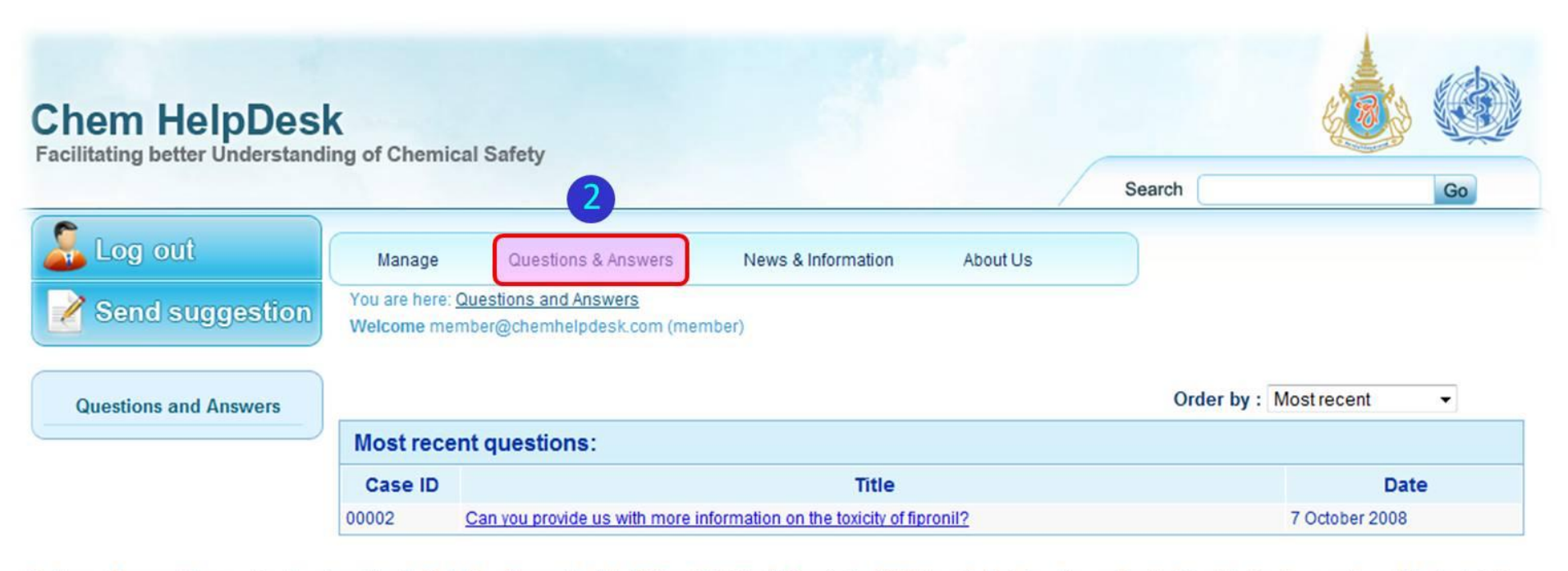

Disclaimer: All reasonable precautions have been taken by Chulabhorn Research Institute (CRI) and World Health Organisation (WHO) to verify the information contained in this publication. However, the published material is being made available without warranty of any kind, either express or implied. The responsibility for the interpretation and use of the material lies with the reader. In no event shall the CRI nor WHO be liable for damages from its use. Linkages to information sources other than CRI and WHO do not imply the expression of any opinion whatsoever on the part of CRI and WHO.

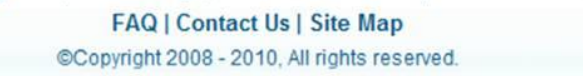

#### 3. News and Information

The "News and Information" page contains 3 headers

- 1: News and Information
- 2: Activities
- 3: Related websites

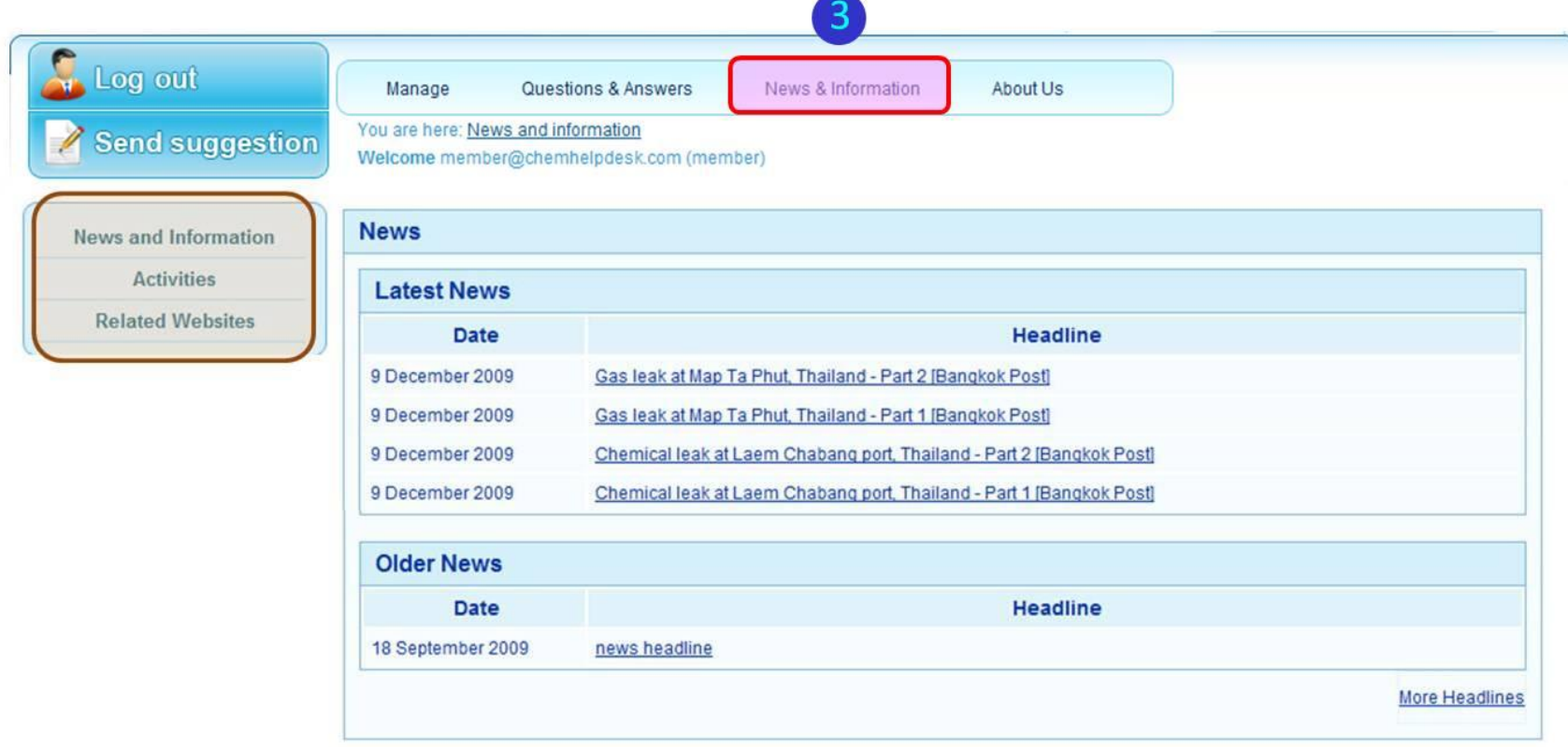

Disclaimer : All reasonable precautions have been taken by Chulabhorn Research Institute (CRI) and World Health Organisation (WHO) to verify the information contained in this publication. However, the published material is being made available without warranty of any kind, either express or implied. The responsibility for the interpretation and use of the material lies with the reader. In no event shall the CRI nor WHO be liable for damag arising from its use. Linkages to information sources other than CRI and WHO do not imply the expression of any opinion whatsoever on the part of CRI and WHO.

## 3. News and Information (cont.)

## 1: News and Information

This page will show news related to chemicals from around the world. Users can view the news by clicking on the headline of interest.

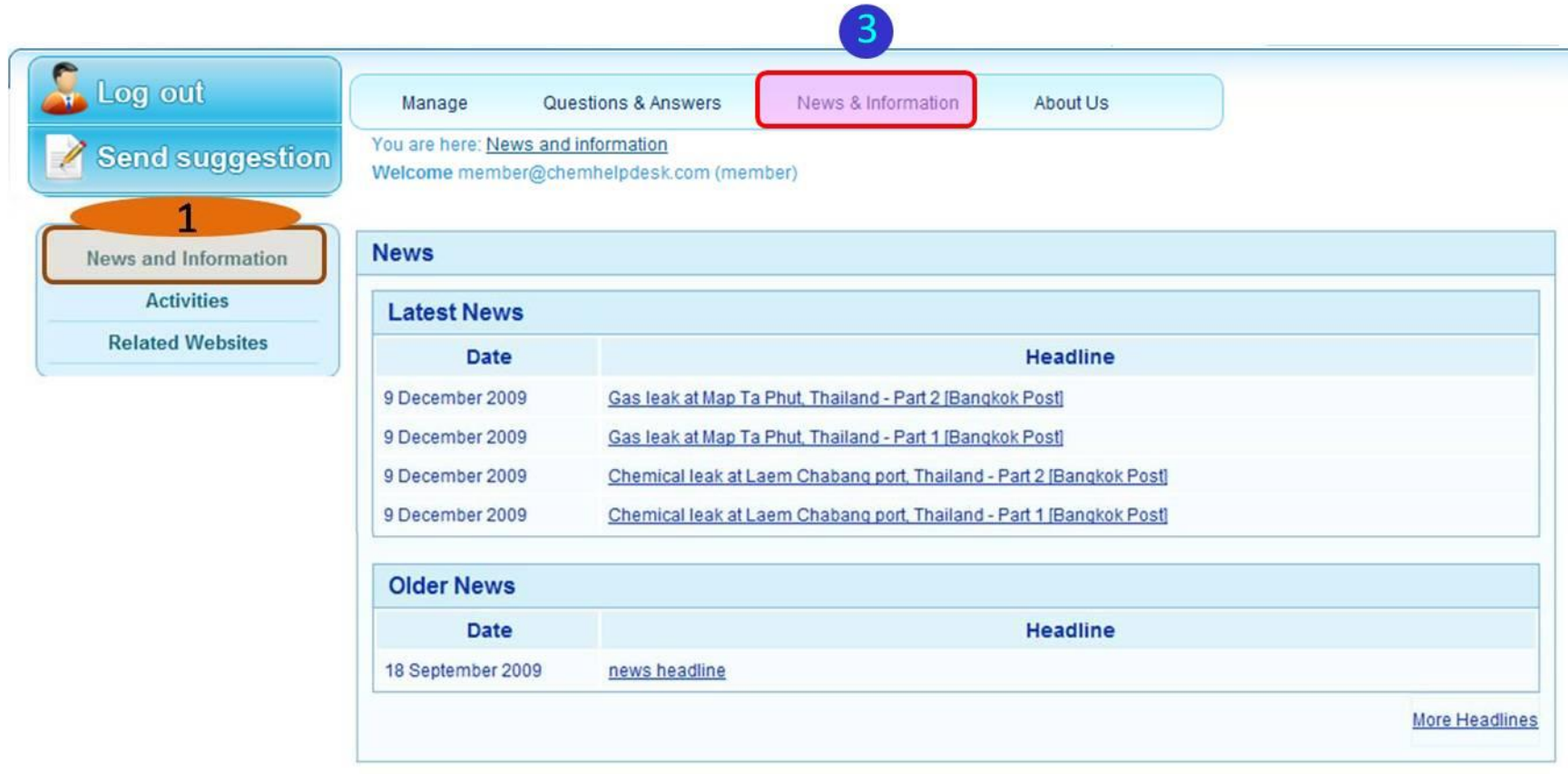

Disclaimer : All reasonable precautions have been taken by Chulabhorn Research Institute (CRI) and World Health Organisation (WHO) to verify the information contained in this publication. However, the published material is being made available without warranty of any kind, either express or implied. The responsibility for the interpretation and use of the material lies with the reader. In no event shall the CRI nor WHO be liable for damag arising from its use. Linkages to information sources other than CRI and WHO do not imply the expression of any opinion whatsoever on the part of CRI and WHO.

## 3. News and Information (cont.)

## 2: Activities

This page will show a schedule of various meetings and activities of organizations related to use of chemicals. Click on the date to see details of the meetings.

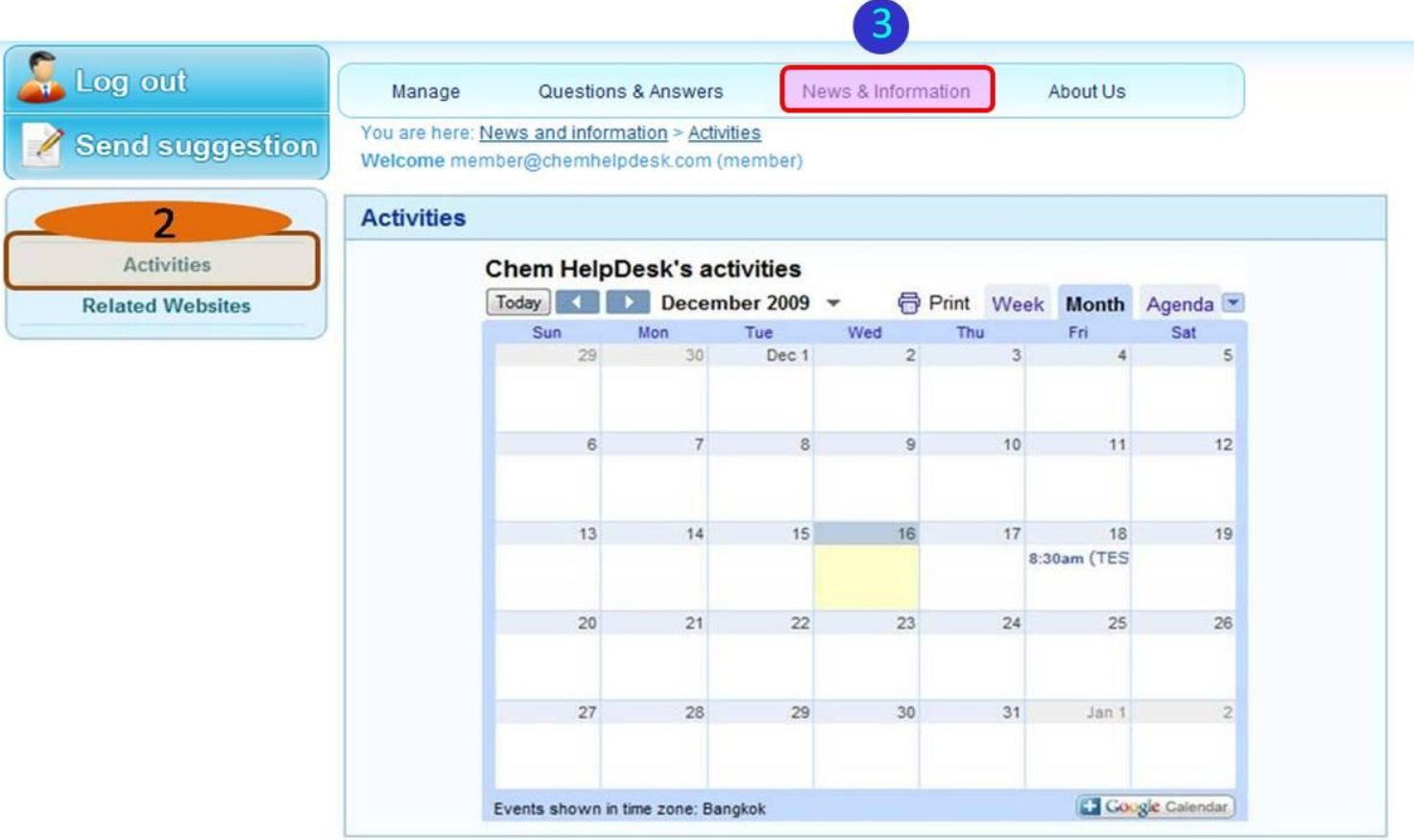

Disclaimer : All reasonable precautions have been taken by Chulabhorn Research Institute (CRI) and World Health Organisation (WHO) to verify the information contained in this publication. However, the published material is being made available without warranty of any kind, either express or implied. The responsibility for the interpretation and use of the material lies with the reader. In no event shall the CRI nor WHO be liable for damages arising from its use. Linkages to information sources other than CRI and WHO do not imply the expression of any opinion whatsoever on the part of CRI and WHO.

## 3. News and Information (cont.)

3: Related websites

There are 2 categories of related websites:

- Global links: international organization websites, including various international conventions.
- SEAR's country links: websites of related Ministries and Divisions in each SEAR country.

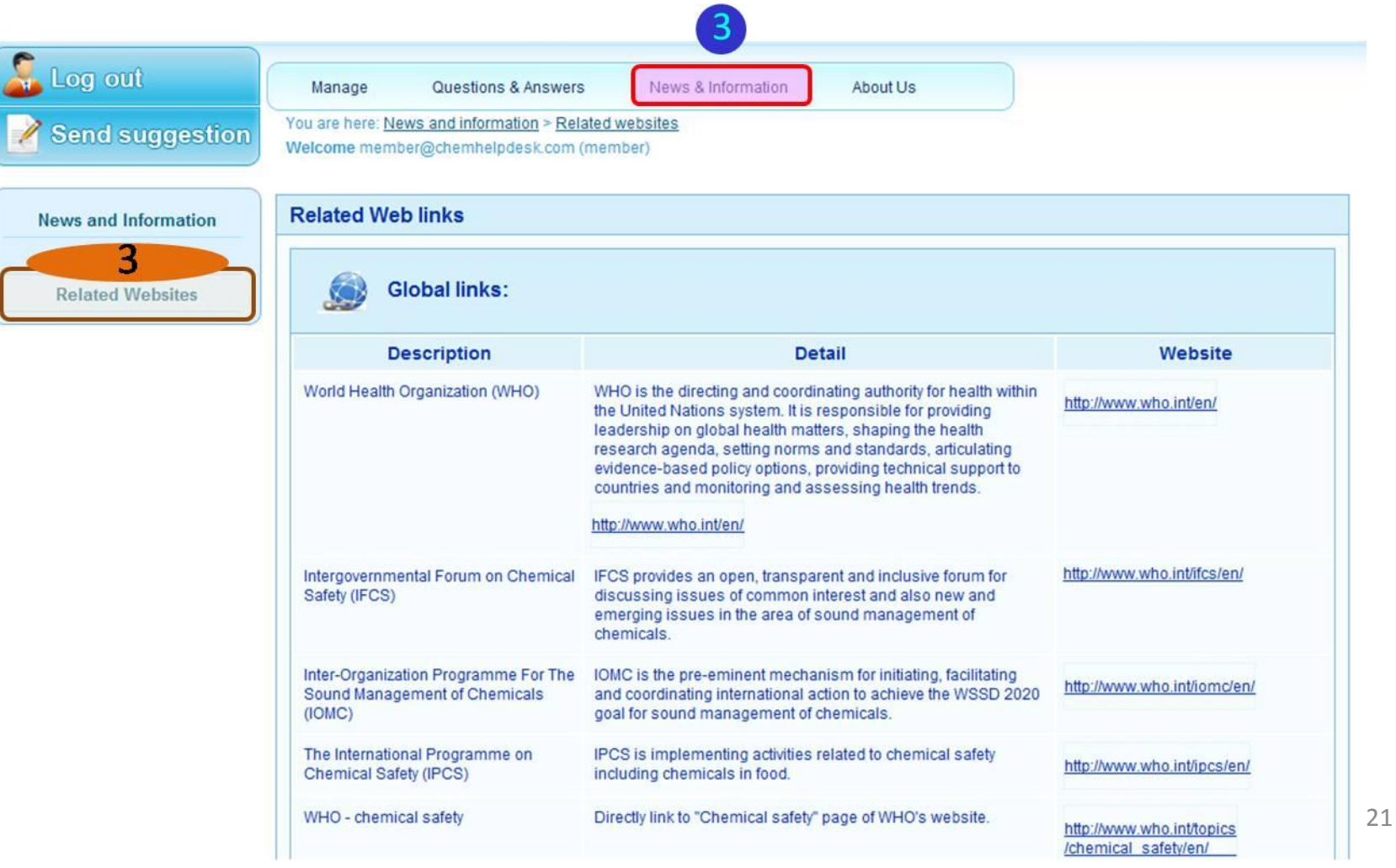

#### 4. About us

## The "About us" page has 7 headers:

- 1: About us
- 2: Background
- 3: Missions
- 4: Workflow
- 5: About CRI
- 6: About ICEHT
- 7: About WHO/SEARO

![](_page_21_Picture_76.jpeg)

health through the safe use and management of chemicals.

#### The Chem HelpDesk Website provides a platform for:

1. Submitting questions about the safe use and management of chemicals, with answers being provided by experts (this service will initially be available only for registered members, although questions and answers posted onto the site will be viewable by all visitors)

2. Finding information related to the safe use and management of chemicals, including

- News
- · Related Web Links
- · Activities

3. Sending suggestions, comments, or queries related to the use of the website by clicking the "Send suggestion" button, or emailing us at "coordinator@chemhelpdesk.org"

4. A keyword search of the whole website by clicking the "Search" button

![](_page_21_Picture_19.jpeg)

#### 5. FAQ

The "FAQ (Frequently Asked Questions)" page will show:

- How to submit questions to the Chem HelpDesk?
- How to change passwords and edit profiles?
- How to send feedback and suggestions to the website?

![](_page_22_Picture_5.jpeg)

Disclaimer : All reasonable precautions have been taken by Chulabhorn Research Institute (CRI) and World Health Organisation (WHO) to verify the information contained in this publication. However, the published material is being made available  $\overline{5}$ out warranty of any kind, either express or implied. The responsibility for the interpretation and use of the material lies with the reader. In no event shall the CRI nor WHO be liable for damages arising from its use. Linkages to information sources other than CRI and WHO do not imply the expression of any opinion whatsoever on the part of CRI and WHO.

#### 6. Contact us

The "Contact us" page shows the Chem HelpDesk address (Thai and English version), e-mail address, as well as provides a map.

![](_page_23_Picture_29.jpeg)

Disclaimer : All reasonable precautions have been taken by Chulabhorn Research Institute (CRI) and World Health Organisation (W<br>available without warranty of any kind, either express or implied. The responsibility for the Disclaimer : All reasonable precautions have been taken by Chulabhorn Research Institute (CRI) and World Health Organisation (WHO) to verify the information contained in this publication. However, the published material is e material lies with the reader. In no event shall the CRI nor WHO be liable for damages arising from its use. Linkages to

**FAC** Contact Us **Site Map** 

#### 7. Site Map

The "Site map" page shows the structure/organization of the Chem HelpDesk's website.

![](_page_24_Picture_30.jpeg)

Howe reader. In no event shall the CRI nor WHO **FAQ | Contact Us | Site Map** whatsoever on the part of CRI and WHO.

in this publication. terial lies with the of any opinion

## **Chem HelpDesk**

Facilitating better Understanding of Chemical Safety

![](_page_25_Picture_23.jpeg)

Disclaimer : All reasonable precautions have been taken by Chulabhorn Research Institute (CRI) and World Health Organisation (WHO) to verify the information contained in this publication. However, the published material is being made available without warranty of any kind, either express or implied. The responsibility for the interpretation and use of the material lies with the reader. In no event shall the CRI nor WHO be liable for damag arising from its use. Linkages to information sources other than CRI and WHO do not imply the expression of any opinion whatsoever on the part of CRI and WHO.

**FAQ | Contact Us | Site Map** 

Copyright 2008 - 2009, All rights reserved.

![](_page_26_Picture_0.jpeg)

Disclaimer : All reasonable precautions have been taken by Chulabhorn Research Institute (CRI) and World Health Organisation (WHO) to verify the information contained in this publication. However, the published material is being made available without warranty of any kind, either express or implied. The responsibility for the interpretation and use of the material lies with the reader. In no event shall the CRI nor WHO be liable damages arising from its use. Linkages to information sources other than CRI and WHO do not mply the expression of any opinion whatsoever on the part of CRI and WHO.

**FAQ** | Contact Us | Site Map

@Copyright 2008 - 2009, All rights reserved